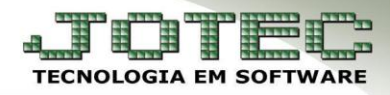

## **ADM. MATERIAIS – PRODUTOS POR FORNECEDOR EGREPPRFN**

 *Explicação: Este relatório lista os produtos comprados por fornecedor, trazendo o histórico de valor e data da última compra por produto.*

Para realizar a emissão deste relatório acesse o módulo: *Estatísticas e Gráficos.*

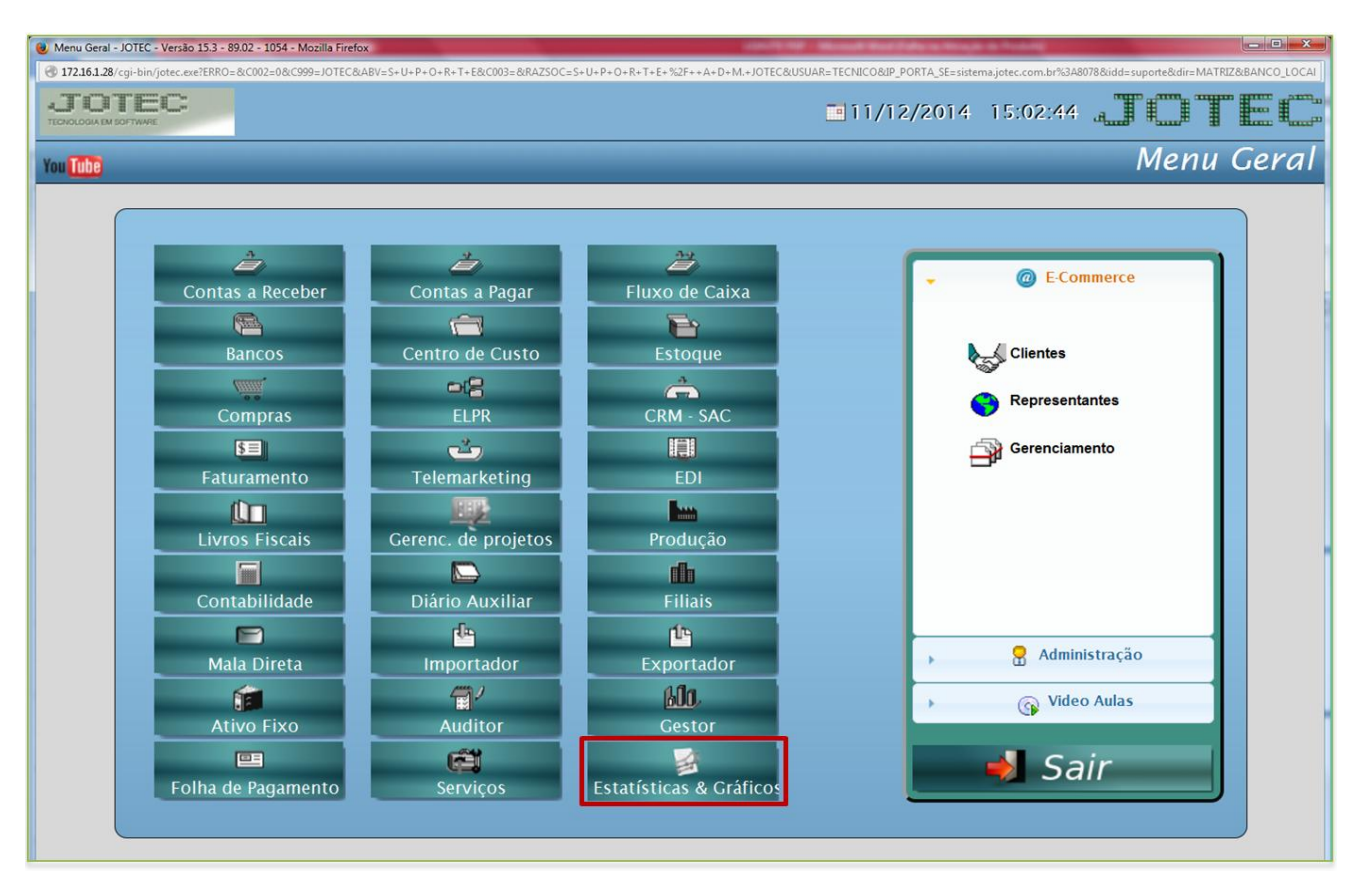

Em seguida acesse: *Adm. Materiais > Estoque > Reet05 – Produtos por fornecedor***.**

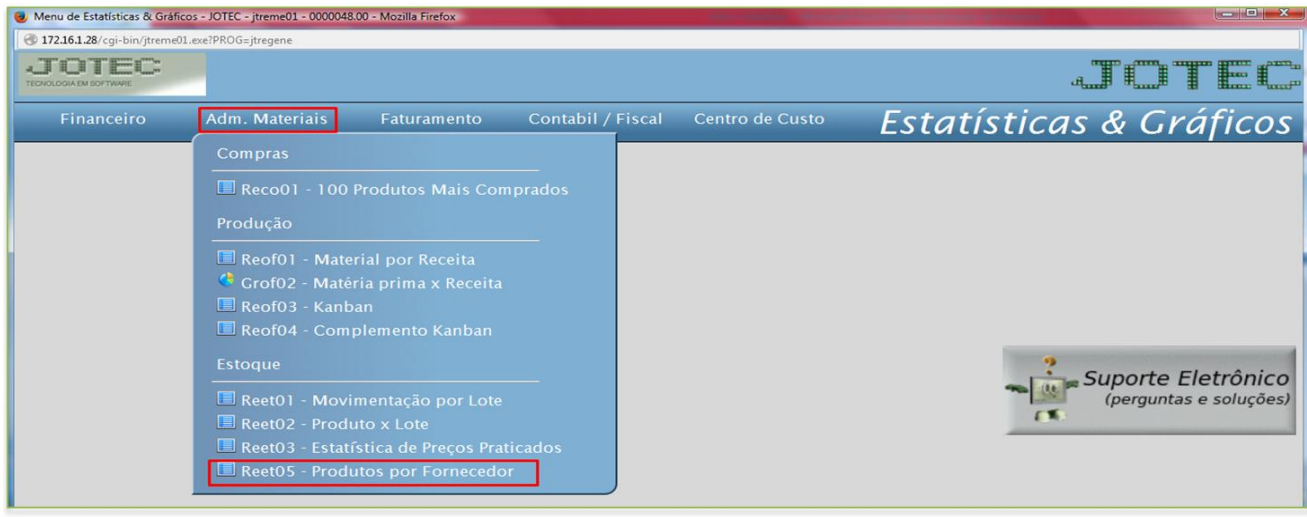

**JOTEC You Tube** 

vs 001/2014

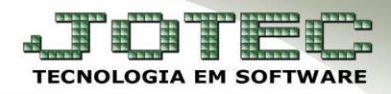

**(Reet05) – Produtos por Fornecedor:** Por meio deste relatório será possível verificar os produtos comprados por fornecedor, trazendo valor e data da última compra por produto. Para gera-lo, informe o *código inicial* e *final* do *fornecedor* e clique na *impressora* para emitir:

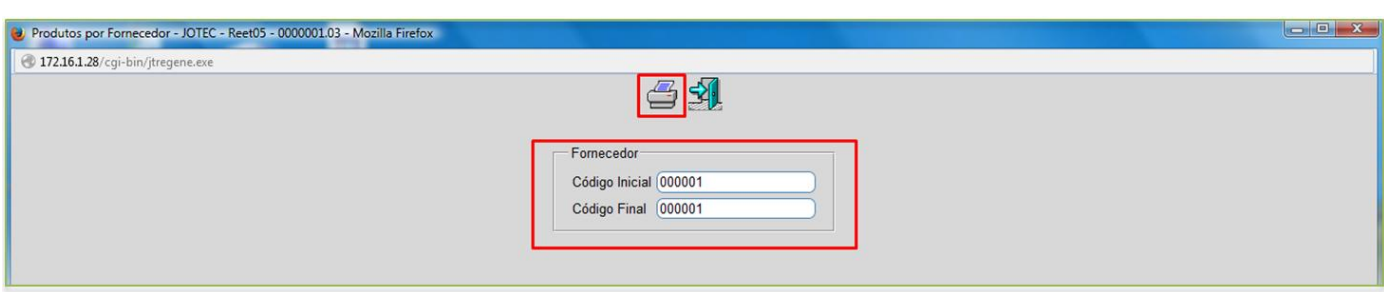

Será gerado o relatório em **PDF** conforme abaixo:

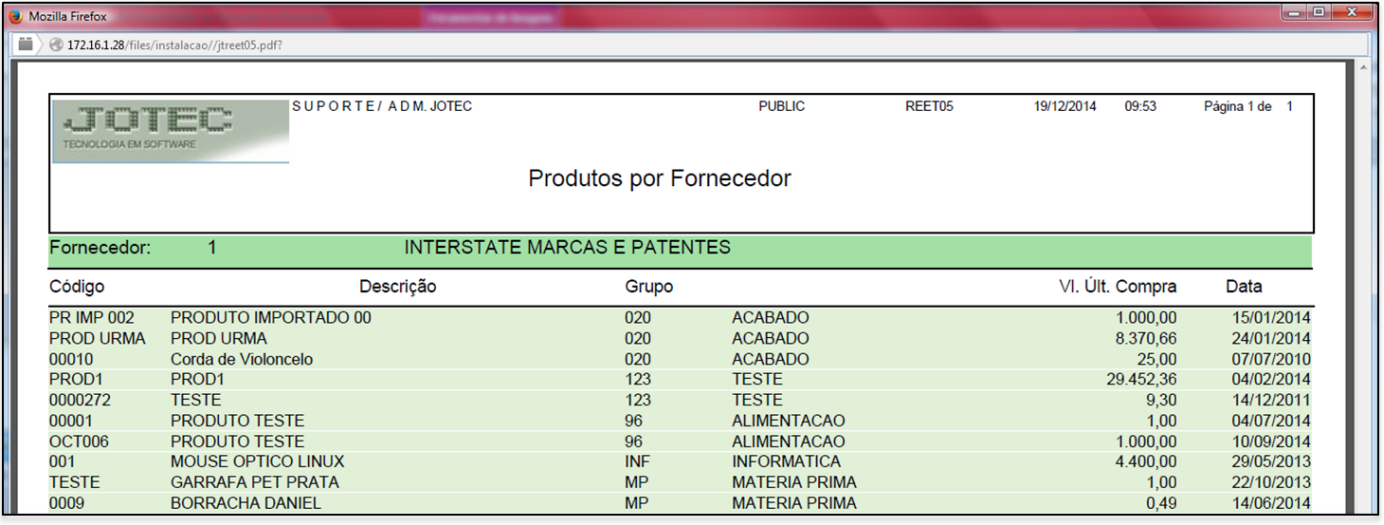

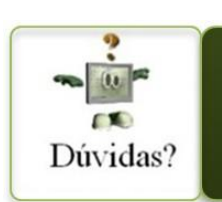

Para maiores informações consulte o Suporte Eletrônico.

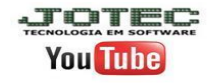